**Systemkonfiguration mit Puppet**

Benedikt Trefzer benedikt.trefzer@cirrax.com 21.8.2022

## **\$whoami**

#### Benedikt Trefzer<sup>1</sup>

- work and live in Rubigen/Berne/Switzerland
- communicate in (swiss)german (pardon the helvetisms), english and french

## **Cirrax GmbH**<sup>2</sup>

- Puppet trainings (from beginner to professional)
- Puppet consultancy and contract work
- $\bullet$  Maintain some Opensource puppet modules $^3$
- OpenStack cloud
- Linux and OpenSource consultancy and contract work

<sup>1</sup> mailto:benedikt.trefzer@cirrax.com

<sup>2</sup> https://cirrax.com

<sup>3</sup> https://forge.puppet.com/modules/cirrax

## **software for configuration management**

Software for configuration management:

- $\bullet$  puppet<sup>4</sup>
- $\bullet$  ansible<sup>5</sup>
- $\bullet$  CFEngine<sup>6</sup>
- $\bullet$  chef<sup>7</sup>
- $\bullet$  salt<sup>8</sup>

Also look at comparison of configuration management software on wikipedia<sup>9</sup>

<sup>4</sup> https://en.wikipedia.org/wiki/Puppet\_(software)

<sup>5</sup> https://en.wikipedia.org/wiki/Ansible\_(software)

<sup>6</sup> https://en.wikipedia.org/wiki/CFEngine 7 https://en.wikipedia.org/wiki/Chef\_(software)

<sup>8&</sup>lt;br><sup>9</sup>https://en.wikipedia.org/wiki/Salt\_(software)<br><sup>9</sup>https://en.wikipedia.org/wiki/Comparison\_of\_open-source\_configuration\_management\_software

#### **definition**

- puppet manages the configuration of computers (called nodes)
- description of the desired state using Puppet's declarative language (and hiera data)
- $\bullet$  this information is stored in files called "Puppet manifests".<sup>10</sup>

Steps during a puppet run (simplified):

- 1. discover the actual state of the target node (computer) (using facts)
- 2. compile the manifest into a system-specific catalog
- 3. transfer the catalog to the target system (node)
- 4. apply catalog on the node

 $\overline{10_{\texttt{https://en.wikipedia.org/wiki/Puppet_}(software)}}$ 

#### **Architecture**

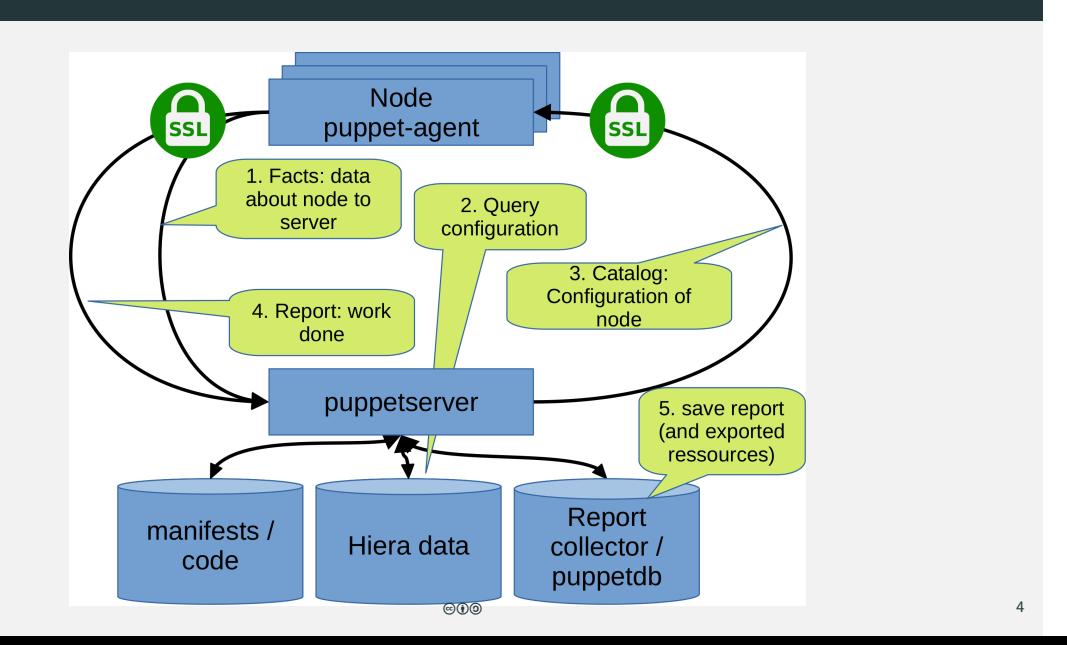

#### **puppet declarative language**

- the Puppet programming language is a declarative language that describes the state of a computer system in terms of "resources"
- $\bullet$  the user assembles resources into manifests that describe the desired state of the system
- these manifests are stored on the puppetserver and compiled into configuration instructions for agents on request

#### **Example:**

```
user \{ 'jbond':
    ensure \Rightarrow present,\label{eq:comm} \text{comment}\; \Rightarrow\; \text{ 'James bond' },4 uid => '1007',
5 shell \Rightarrow '/bin/bash',
6 home \Rightarrow '/home/jbond'
7 }
```
## **resource abstraction**

- puppet allows to configure systems in a platform-agnostic way
- $\bullet$  instead of specifying a system command to perform an action you:
	- 1. create a system-agnostic puppet resource
	- 2. puppet translates into system-specific instruction(s)
	- 3. puppet sends and executes them to the node to configure
- e.g. user creation can be declared with the same code for Windows and Unix systems
- $\bullet$  the operation system specific implentation to use is called 'provider'

#### **Architecture**

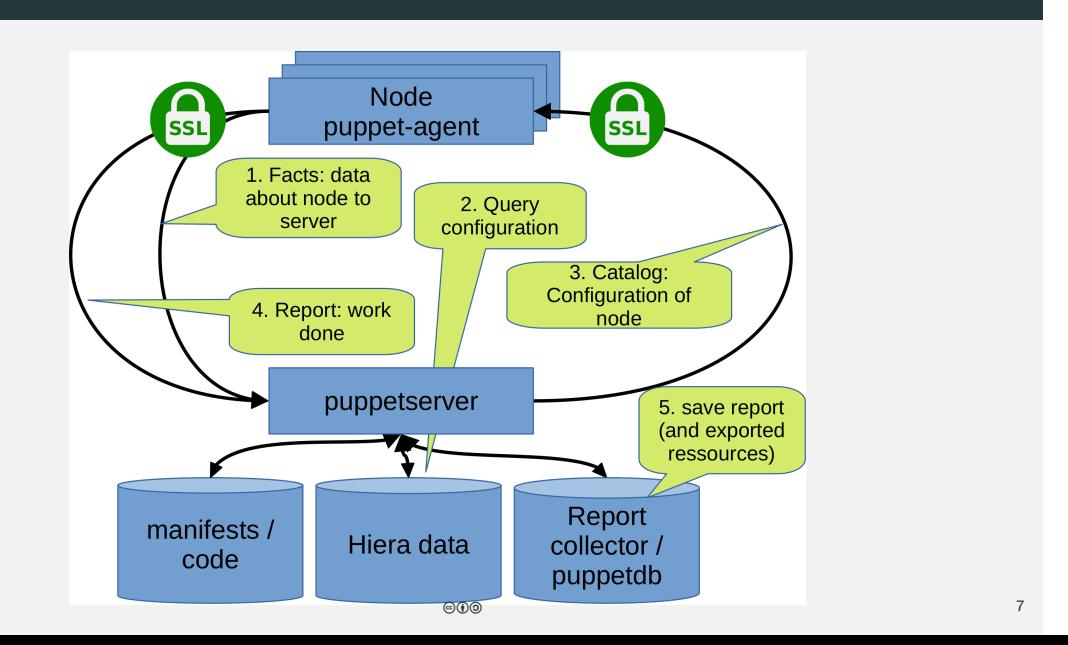

# **Hiera**<sup>15</sup>

**hiera** is key/value lookup tool. Data is organized in a hierarchy of several yaml (or json) files.

- separate code (structure) and data
- $\bullet$  Hiera is now fully integrated into Puppet  $^{11}$
- $\bullet$  eyaml<sup>12</sup> allows you to encrypt data you store in hiera
- $\bullet$  several merge behaviours available $^{13}$
- lookup\_options configure how lookup is done and it's saved as a hiera data element per key
- $\bullet$  command to manually query on puppetserver: puppet lookup <KEY> --explain $^{14}$

 $11$ <sub>puppet</sub>  $>=$  4.3 uses hiera 4, puppet  $>=$  4.9.3 uses hiera 5 with many new features

<sup>12&</sup>lt;br>^Puppet < 4: https://github.com/voxpupuli/hiera-eyaml,puppet<br>>=4.9.3:https://puppet.com/docs/puppet/latest/hiera\_config\_yaml\_5.html#configuring\_a\_hierarchy\_level\_hiera\_eyaml

 $\label{thm:1} \begin{minipage}[c]{0.9\linewidth} \emph{13htps://puppet.com/docs/puppet/latest/hiera\_merging.html#merge_behaviors} \normalsize \end{minipage}$  $14_\mathrm{https://puppet.com/docs/puppet/latest/hiera\_automatic.html#using\_puppet\_lookup}$ 

 $15_{\rm https://puppet.com/docs/puppet/latest/hiera\_intro.html}$ 

## **hiera/lookup**

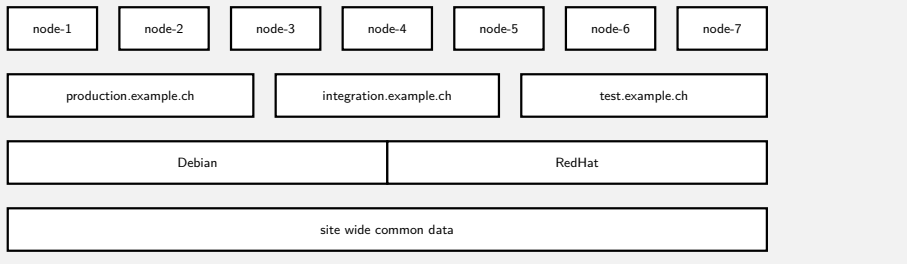

## **hiera/lookup**

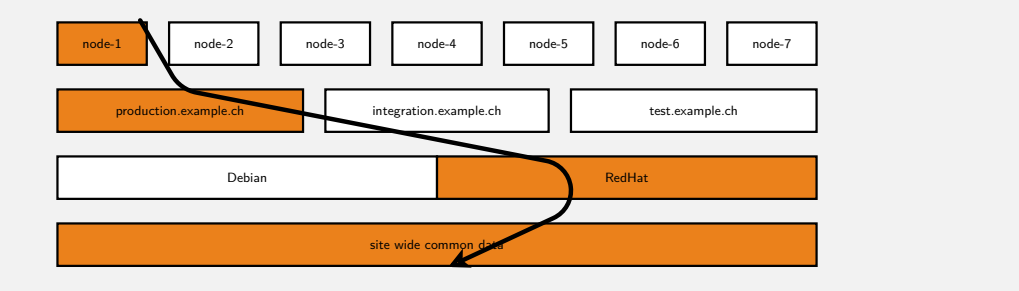

# **hiera/lookup** site wide common data Debian RedHat production.example.ch integration.example.ch integration.example.ch test.example.ch node-1 | | node-2 | | node-3 | | node-4 | | | node-5 | | node-6 | | node-7

## **hiera/lookup**

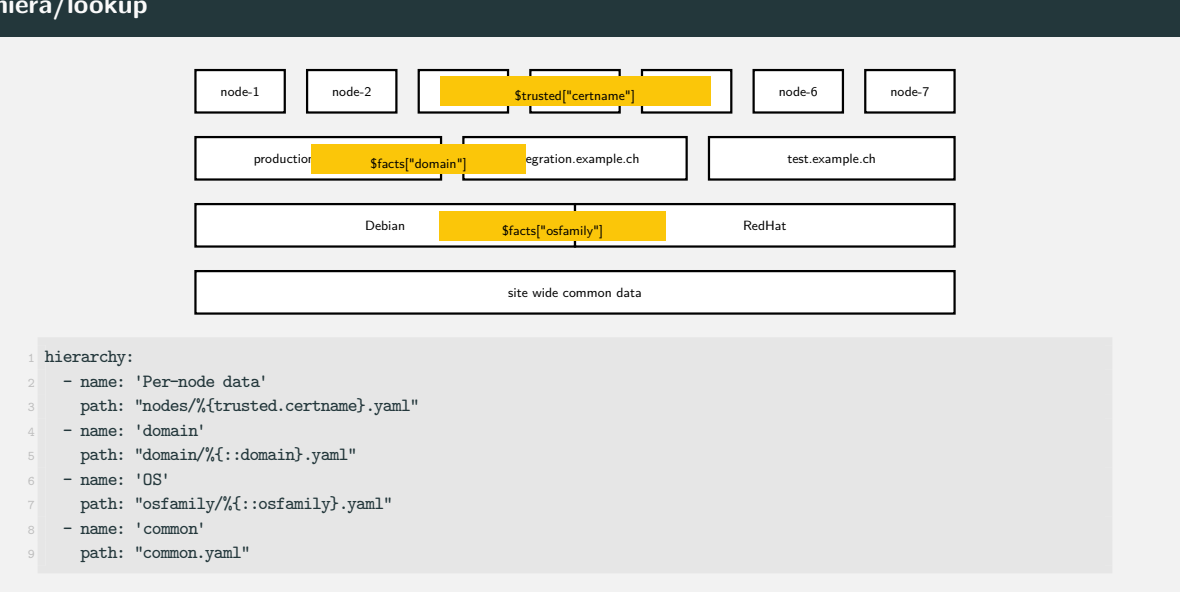

#### **Hiera lookup examples**

#### **nodes**

- 1 # node/node1.yaml
- 2 color: green
- 1 # node/node2.yaml
- 2 city: zurich
- 3 drinks:
- $4 \text{cofree}$  $5 - \text{tea}$
- 
- $\pm$  node/node3.yaml
- 2 city: paris
- 3 country: france
- $\pm$  node/node4.yaml
- 2 city: hamburg
- 3 color: blue

## **osfamily**

- # osfamily/RedHat.yaml
- city: bern country: canada
- 
- # osfamily/Debian.yaml
- country: switzerland
- drinks:
- 4 beer
- 5 color: red
- # osfamily/OpenBSD.yaml
	- song: Winter of 95

## **common**

- 1 # common.yaml
- 2 city: berlin
- 3 country: switzerland
- 4 color: blue
- 5 drinks:
- $6 water$

## **eyaml: overview**

**eyaml:**<sup>16</sup> encrypt values in hiera YAML files.

- several encryption plugins available:
	- ▶ asymmetric encryption (PKCS#7) (default, same key for all developpers and server)
	- $\blacktriangleright$  PGP available through plugin<sup>17</sup>
	- $\blacktriangleright$  etc.
- Setup needs several steps:
	- 1. client setup to create an encrypted eyaml file
	- 2. puppetserver setup for decryption of eyaml files (libraries, keys)
	- 3. adapt hiera.yaml hierarchy for eyaml backend

<sup>17</sup>https://github.com/voxpupuli/hiera-eyaml-gpg

 $^{16}$ https://puppet.com/docs/puppet/latest/hiera\_config\_yaml\_5.html#configuring\_a\_hierarchy\_level\_hiera\_eyaml

#### **Architecture**

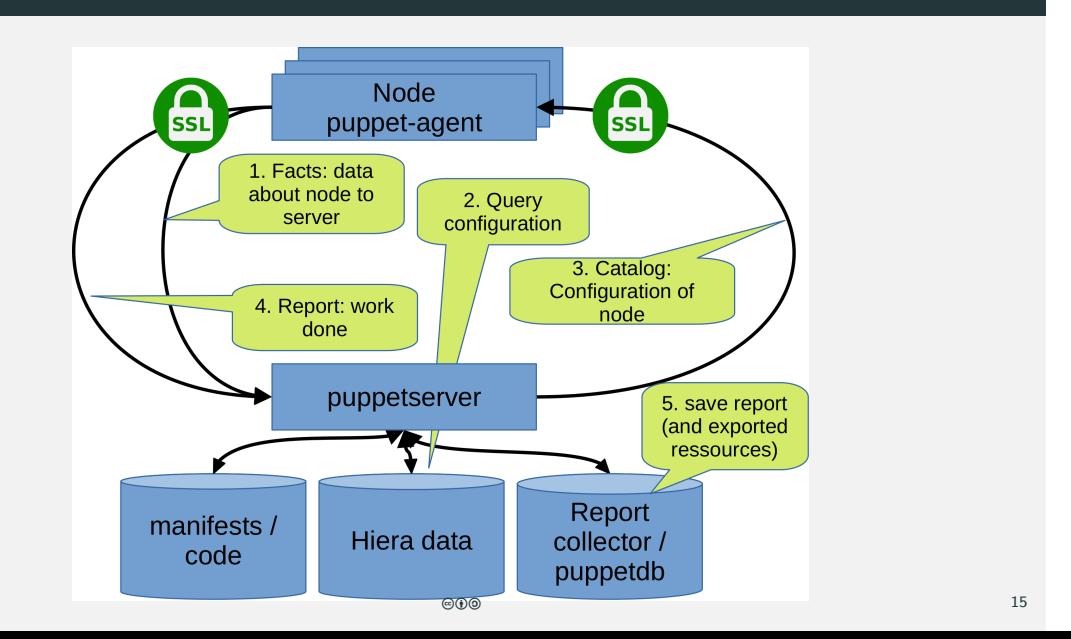

## **PuppetDB**

**PuppetDB** collects data generated by Puppet. It enables advanced Puppet features like exported resources.

- PuppetDB stores:
	- ▶ The most recent facts from every node
	- ▶ The most recent catalog for every node
	- ▶ Optionally, 14 days (configurable) of event reports for every node
- queried by the puppetserver (using puppetdb-termini)
- $\bullet$  some performance patterns are available on http://localhost:8080<sup>18</sup>
- $\bullet$  several dashboards<sup>19</sup> are available that also query puppetdb
- $\bullet$  to install use the puppetdb<sup>20</sup> module

 $^{18}$ nint: use ssh -L 8080:localhost:8080 root@YOUR\_VM\_IP to access with client

 $19\llap{.}$ https://github.com/dalen/puppetexplorer or https://github.com/voxpupuli/puppetboard or https://github.com/gillarkod/panopuppet(unmaintained) <sup>20</sup>https://forge.puppet.com/puppetlabs/puppetdb

#### **Architecture**

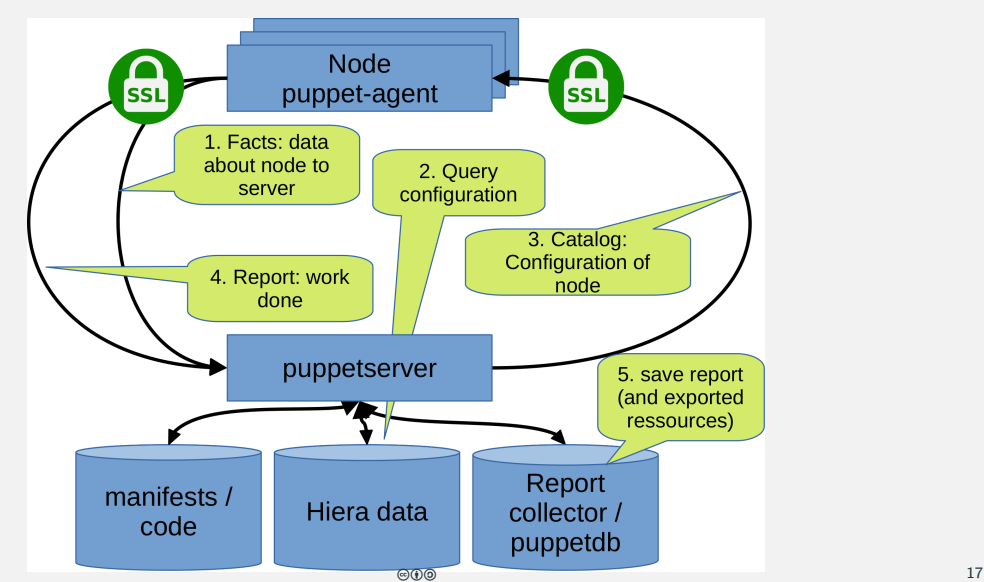

## **modules**

**Modules** are self-contained bundles of code and data.

- nearly all Puppet manifests belong in modules.
- $\bullet$  a module consists mainly of<sup>21</sup>:
	- ▶ manifests (classes, defines etc)
	- $\blacktriangleright$  hiera layer for data
	- $\blacktriangleright$  templates
	- ▶ static files for download by a node
	- $\blacktriangleright$  tests
- naming of directories is well defined (e.g. templates directory for templates, manifests for puppet code !)
- allowed module names must match [a-z][a-z0-9\_]\* (and not a reserved word $^{22}$ )
- modules can be downloaded or written by you

 $^{21}\!$  for the full module structure, see: https://puppet.com/docs/puppet/latest/modules\_fundamentals.html#module\_structure

 $^{22}\!$  for reserved words see: <code>https://docs.puppet.com/puppet/latest/lang\_reserved.html</code>

## **Howto install modules**

- $\bullet$  just copy into the file structure
- install from puppetforge (includes all dependencies): example: puppet module install puppetlabs-stdlib
- use git (e.g. with submodules)
- $\bullet$  use special software (e.g.  $r10k^{23}$ )

Where to find modules:

- $\bullet$  puppetforge<sup>24</sup> from puppetlabs
- github

<sup>23</sup>https://github.com/puppetlabs/r10k <sup>24</sup>https://forge.puppet.com/

## **r10k: About**

**R10k**<sup>25</sup> provides a general purpose toolset for deploying Puppet environments and modules. It implements the Puppetfile<sup>26</sup> format and provides a native implementation of Puppet environments.

- checkout each git branch into one puppet environment
- Puppetfile configures module versions to use per environment
- r10k ensures correct module and version per environment
- Modules can be defined from Puppet Forge, git repo, svn, tarball

 $^{25}\!\!\mathrm{https://github.com/puppetlabs/r10k}$ 

<sup>26</sup>https://github.com/puppetlabs/r10k/blob/main/doc/puppetfile.mkd

## **r10k: example Workflow with gitolite and r10k**

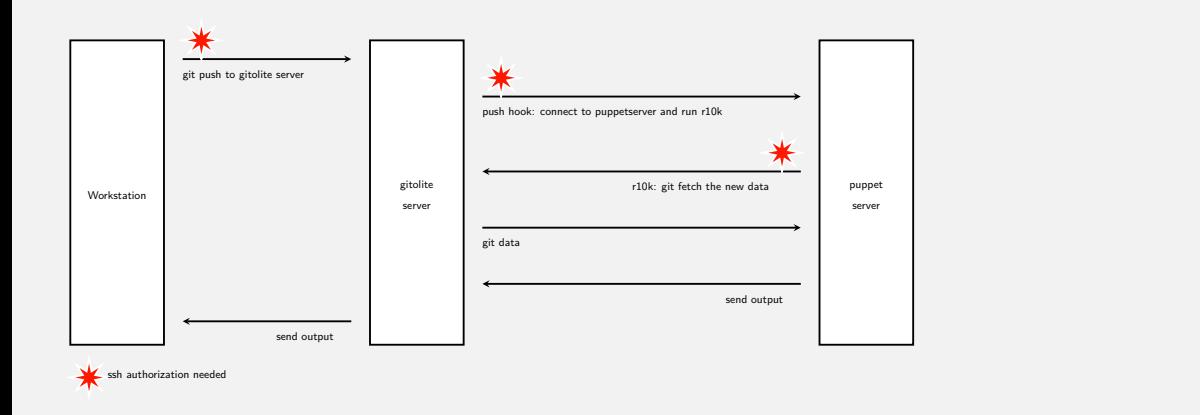

use cirrax-r10 $k^{27}$  and cirrax-gitolite<sup>28</sup> modules to implement

<sup>27</sup>https://forge.puppet.com/cirrax/r10k

<sup>28</sup>https://forge.puppet.com/cirrax/gitolite

# **Puppet Development Kit**<sup>30</sup> **(PDK)**

**PDK** provides integrated testing tools and a command line interface to help you develop, validate, and test modules.

- sort of puppetlabs best practice
- in puppetforge compliant modules are marked with PDK
- simplify creation of new modules/classes/defines by adding basic tests etc.
- existing modules can be converted to make them compatible with PDK.
- $\bullet$  add puppetlabs apt repository and use apt install pdk to install<sup>29</sup>
- includes it's own ruby environment which contains all libraries needed to run spec tests.

 $^{29}\!\!\mathrm{https://puppet.com/docs/pdk/latest/pdk\_install.html}$ 

<sup>30</sup>https://puppet.com/docs/pdk/latest/pdk.html

#### **PDK: commands**

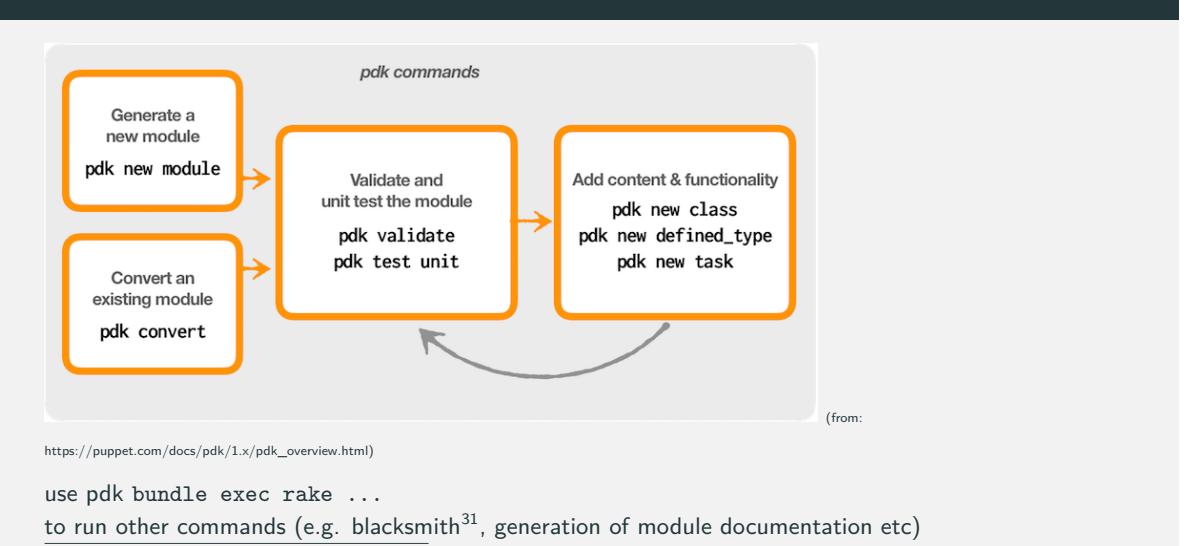

 $\overline{{}^3{\hbox{l}}_{\hbox{https://github.com/voxpupuli/puppet-black}}$ 

#### **Why should you use puppet ?**

- **Consistency**: equal configuration on each node per profile/software
- **Automation**: eg. new dns resolver, time server etc
- **Documentation**: manifests/hiera in git and you know what you have changed at a certain time
- **Continuous Integration**: disallows manual configuration (will be overwritten)
- **On place for config**: new webhost also configures DB, DNS, backup, monitoring ...

**but...**

- **Initial work**: needs to be done, can be done step by step
- **Orchestration**: puppet is weak for node dependencies

## **Bolt**<sup>32</sup>**: Puppet open source orchestration tool**

**Bolt** automates the manual work it takes to maintain your infrastructure. Use Bolt to automate tasks that you perform on an as-needed basis or as part of a greater orchestration workflow.

- connect to remote target via SSH (no agent needed)
- $\bullet$  initiate commands and tasks to run on  $\times$  nodes
- tasks are commands/scripts with metadata added (parameters etc.)
- $\bullet$  create plans to orchestrate tasks on multiple nodes
- add plans/tasks to any puppet module

#### **Use cases:**

- Query remote node(s) for information/status
- $\bullet$  do migrations
- **•** ensure node dependency on installations

 $\rm ^{32}$  <br> https://puppet.com/docs/bolt/latest/bolt.html

## **\$whoami**

## **Benedikt Trefzer**<sup>33</sup>

- work and live in Rubigen/Berne/Switzerland
- communicate in (swiss)german (pardon the helvetisms), english and french

## **Cirrax GmbH**<sup>34</sup>

- Puppet trainings (from beginner to professional)
- Puppet consultancy and contract work
- $\bullet$  Maintain some Opensource puppet modules $^{35}$
- OpenStack cloud
- Linux and OpenSource consultancy and contract work

<sup>33</sup>mailto:benedikt.trefzer@cirrax.com

 $34_{\tt https://cirrax.com}$ 

<sup>35</sup>https://forge.puppet.com/modules/cirrax